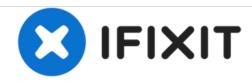

# **Quantum View 10.1 Screen Replacement**

Replacing the display screen.

Written By: stephen Munchinsky

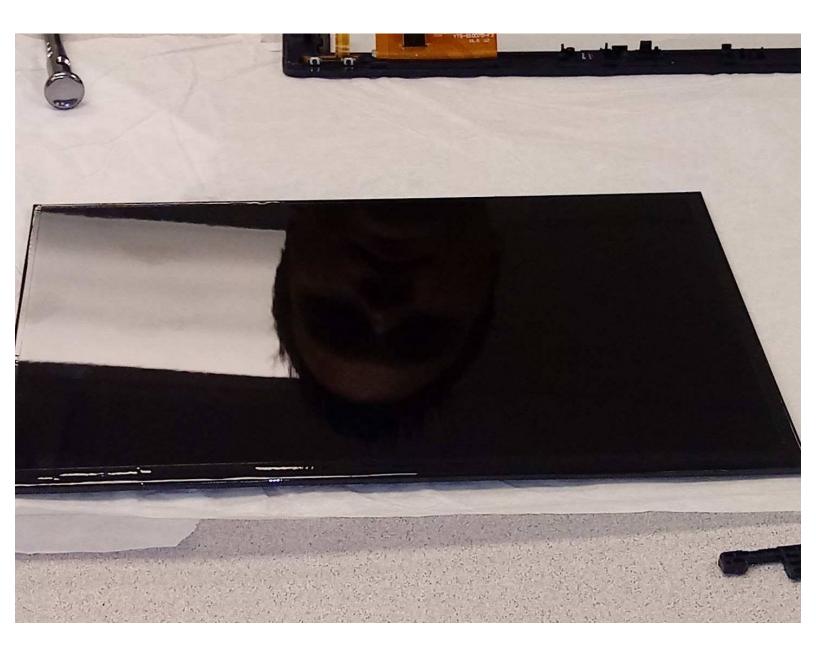

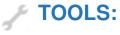

• iFixit Opening Tools (1)

## **Step 1** — Remove Battery

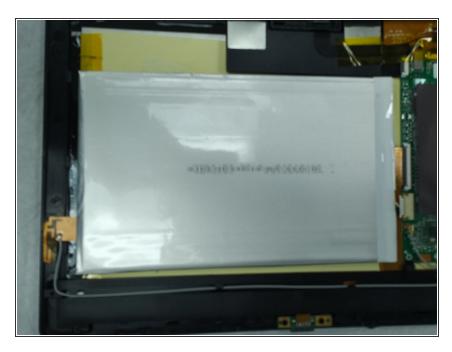

 Remove the battery first. Steps for this process be found here <u>Battery</u> <u>Removal</u>

# Step 2 — Remove Speaker

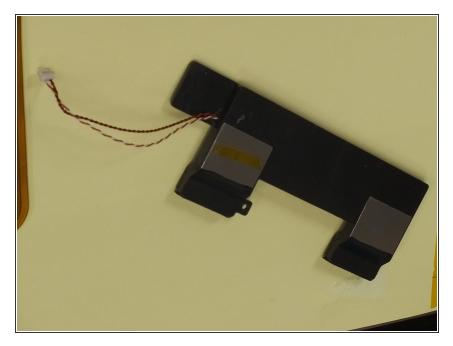

See <u>Remove speaker</u>

## **Step 3** — Remove Keyboard connector

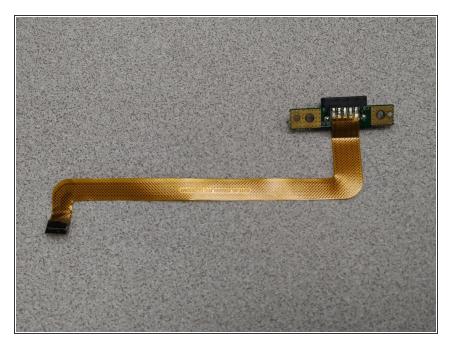

See<u>Remove Keyboard connector</u>

# Step 4 — Remove Camera

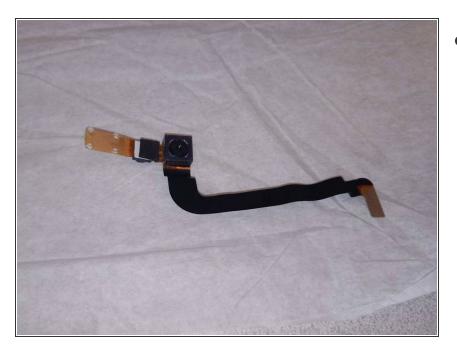

See<u>Remove Camera</u>

### Step 5 — Remove Motherboard

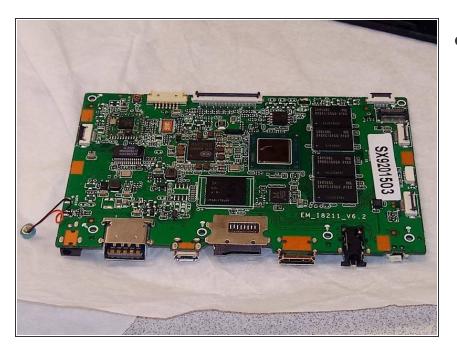

 follow instructions on how to remove <u>Motherboard</u>

### Step 6 — Remove Display from screen

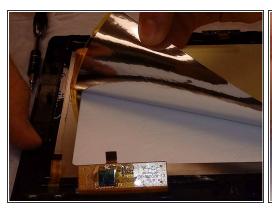

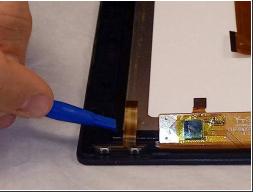

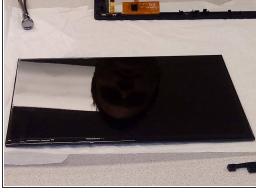

- Carefully peel back the silver sticker.
- Carefully release the screen from the display using the black tabs.
- Carefully pull screen away from display.

To reassemble your device, follow these instructions in reverse order.